Remote Graphics on the GPC Client-Server Application and VNC

Ramses van Zon

SciNet User Group Meeting

October 14, 2015

<span id="page-0-0"></span>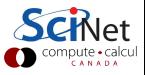

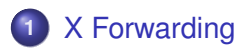

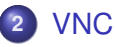

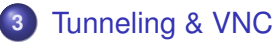

[Alternative remote visualization: paraview](#page-52-0)

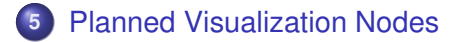

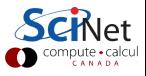

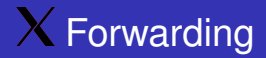

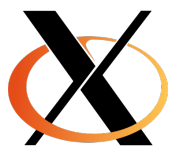

 $\blacktriangledown$  Remote graphics using X

ssh X forwarding – if an X server has been installed locally (for Linux and MacOS this is often already there by default)

<span id="page-2-0"></span>CANAD.

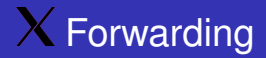

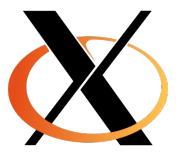

 $\blacktriangledown$  Remote graphics using X

ssh X forwarding – if an X server has been installed locally (for Linux and MacOS this is often already there by default)

```
$ ssh -Y login.scinet.utoronto.ca
$ ssh -Y gpc0x
```
CANAD.

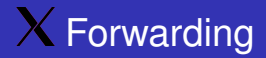

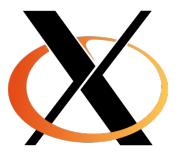

 $\blacktriangledown$  Remote graphics using X

ssh X forwarding – if an X server has been installed locally (for Linux and MacOS this is often already there by default)

```
$ ssh -Y login.scinet.utoronto.ca
$ ssh -Y gpc0x
```
This can be slow, depending on various factors, eg. low-bandwidth/high-latency connections (e.g. home internet connections).

CANAD.

#### $\blacktriangledown$  Establish the remote connection with X forwarding

- 
- 

#### $\blacktriangledown$  Let's have some fun...

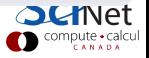

 $\blacktriangledown$  Establish the remote connection with X forwarding

```
$ ssh -Y login.scinet.utoronto.ca
$ gpc
$ debugjob
```
(gpc and debugjob forward X, but ssh or qsub would need explicit -X options)

```
V Let's have some fun...
```
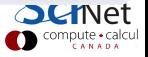

 $\blacktriangledown$  Establish the remote connection with X forwarding

```
$ ssh -Y login.scinet.utoronto.ca
 gpc
$ debugjob
```
(gpc and debugjob forward X, but ssh or qsub would need explicit -X options)

```
\blacktriangledown Let's have some fun...
```
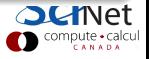

 $\blacktriangledown$  Establish the remote connection with X forwarding

```
$ ssh -Y login.scinet.utoronto.ca
$ gpc
$ debugjob
```
(gpc and debugjob forward X, but ssh or qsub would need explicit -X options)

#### $\blacktriangledown$  Let's have some fun...

```
$ module load gnuplot
$ gnuplot
 or ...
$ module load grace
$ xmgr
```
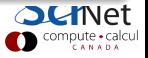

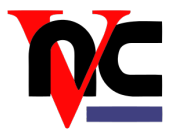

- ➧ VNC: Virtual Network Computing
- ➧ VNC uses an X server on the remote machine, and a local *viewer*.
- ➧ VNC behaves as if taking continuous desktop snapshots
- ➧ It uses compression techniques to reduce the required bandwidth, and trasnfers only the parts of the desktop that have changed.
- ➧ Using VNC with an SSH tunnel and a password is quick and secure

<span id="page-9-0"></span>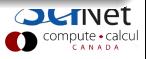

- X forwarding will work and be just fine in many cases
- VNC offers a potentially more suitable protocol for such remote connections
- Remote X graphics applications require a local X server, and transmit many little events and data messages. On a network with high latency, the number of roundtrips needed makes X slow and less responsive.
- X's speed depends more on the type of application than VNC (eg. java applications tend to be very slow over X, but are OK over VNC).
- VNC typically requires fewer roundtrip, hence is often more responsive.

<span id="page-10-0"></span>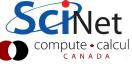

# A bit about client-server setups

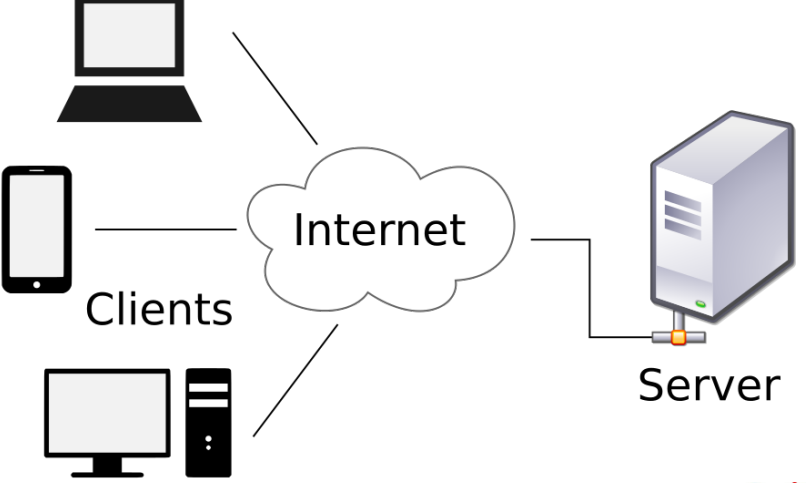

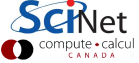

- The server may be running may services *e.g. sshd, http, gfps, vnc, . . .*
- 
- 
- 
- 

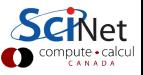

• The server may be running may services *e.g. sshd, http, gfps, vnc, . . .*

• To distinguish these services, they listen to different "ports".

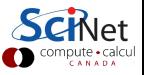

- The server may be running may services *e.g. sshd, http, gfps, vnc, . . .*
- To distinguish these services, they listen to different "ports".
- **O** The clients talk to these services. *e.g., ssh, vncviewer, . . .*
- 
- 

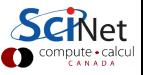

- The server may be running may services *e.g. sshd, http, gfps, vnc, . . .*
- To distinguish these services, they listen to different "ports".
- **O** The clients talk to these services. *e.g., ssh, vncviewer, . . .*
- Clients are specific to the service.
- 

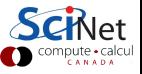

- The server may be running may services *e.g. sshd, http, gfps, vnc, . . .*
- To distinguish these services, they listen to different "ports".
- **O** The clients talk to these services. *e.g., ssh, vncviewer, . . .*
- Clients are specific to the service.
- To connect, they need to know the hostname of the server and the port number.

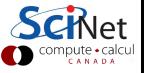

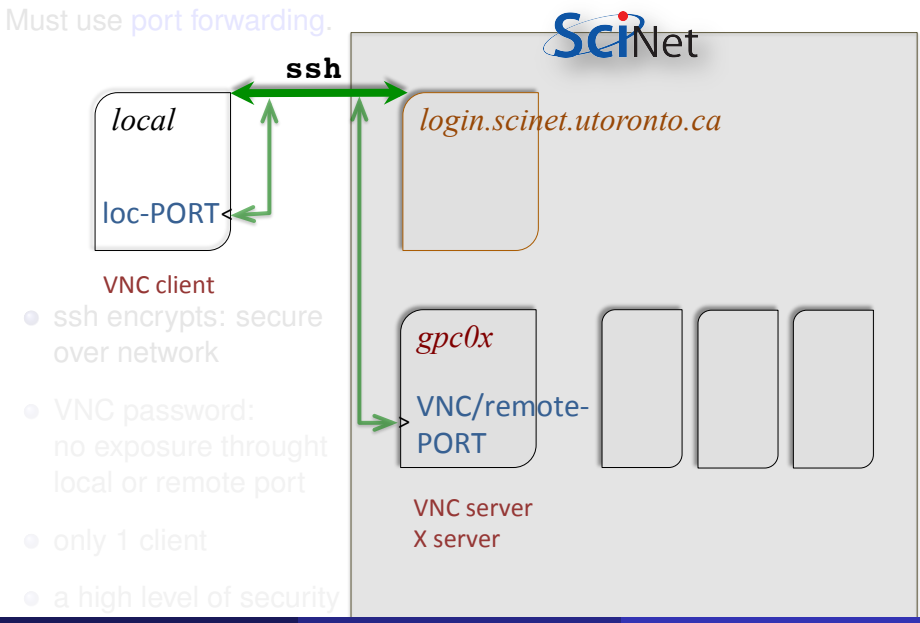

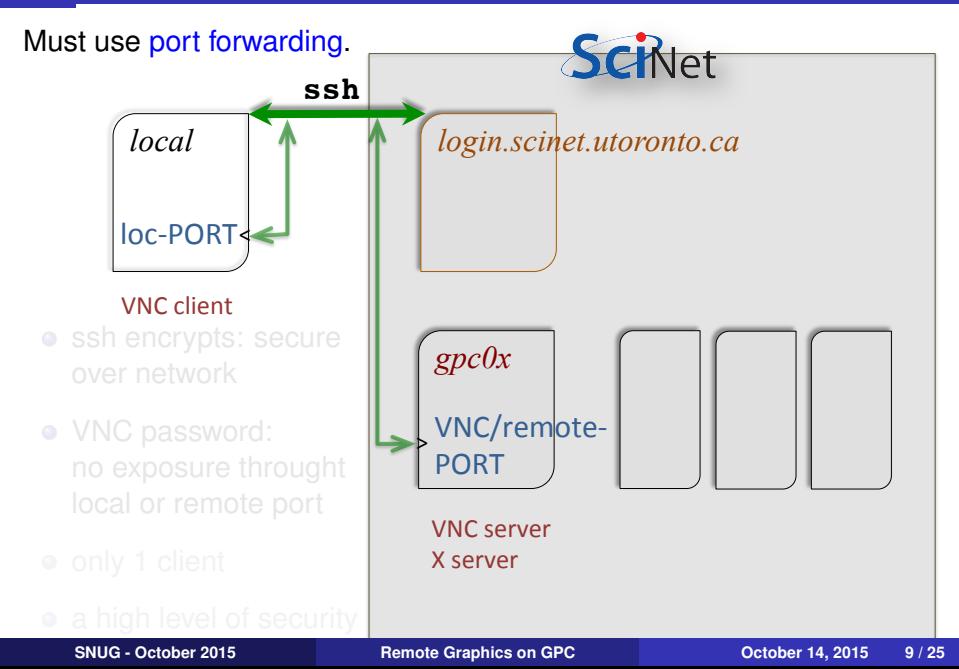

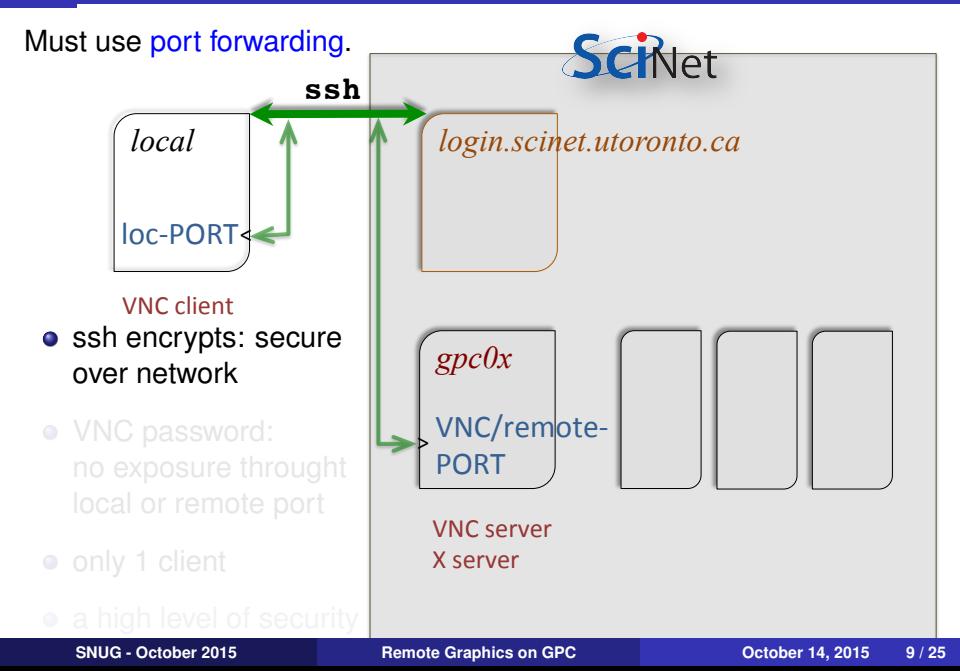

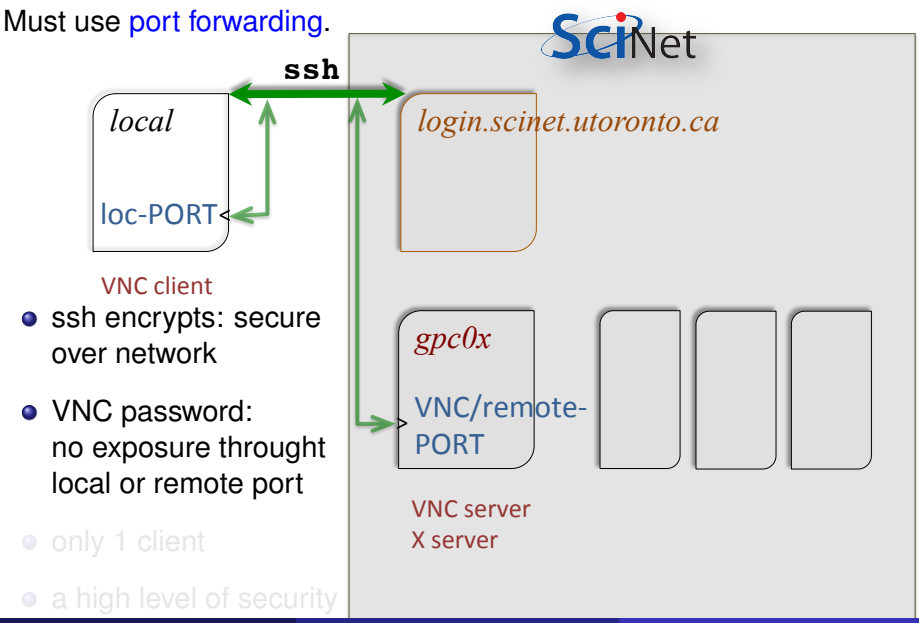

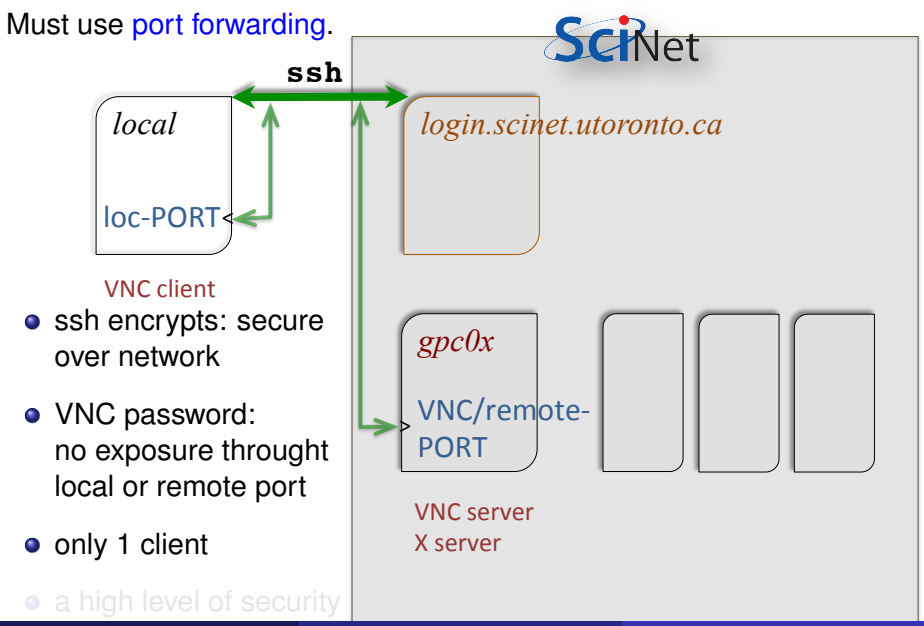

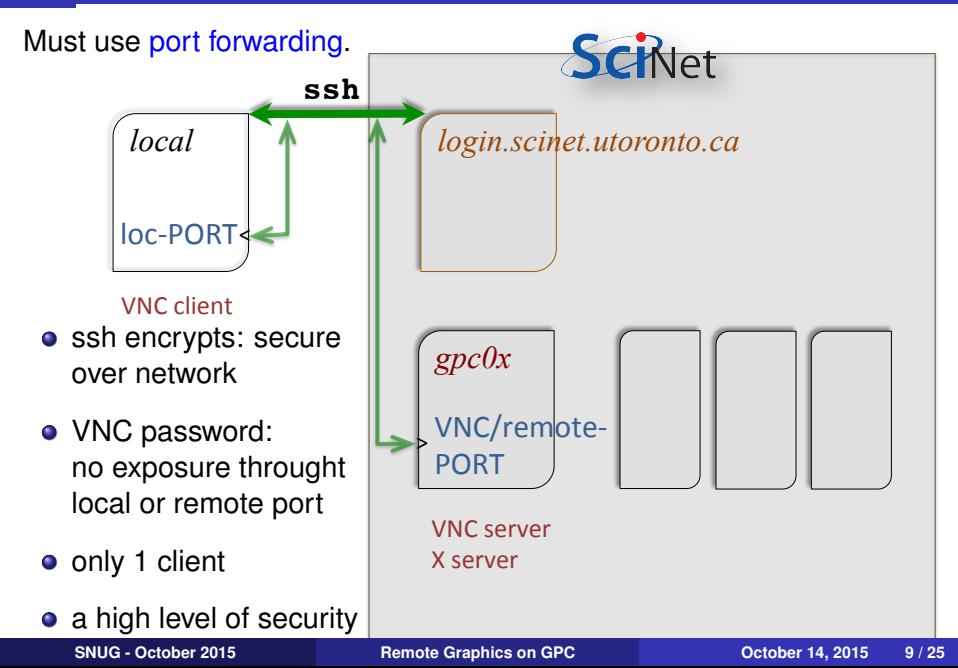

# **Prerequisites**

- ➨ on your *local machines*
- ➧ Install an **ssh client**
	- **o** Linux and MacOS: come with them!
	- Windows: MobaXterm, Cygwin, PuTTY

#### ➧ Install a **VNC client**

➨ on the *remote machine* (on GPC@SciNet)

➧ Require a **VNC server**

- 
- 

# **Prerequisites**

- ➨ on your *local machines*
- ➧ Install an **ssh client**
	- **o** Linux and MacOS: come with them!
	- Windows: MobaXterm, Cygwin, PuTTY
- ➧ Install a **VNC client**
	- Linux and MacOS: most likely are there already
	- If not: TightVNC or TigerVNC are a good option

➨ on the *remote machine* (on GPC@SciNet)

➧ Require a **VNC server**

- 
- 

# **Prerequisites**

- ➨ on your *local machines*
- ➧ Install an **ssh client**
	- **o** Linux and MacOS: come with them!
	- Windows: MobaXterm, Cygwin, PuTTY
- ➧ Install a **VNC client**
	- Linux and MacOS: most likely are there already
	- If not: TightVNC or TigerVNC are a good option
- ➨ on the *remote machine* (on GPC@SciNet)
- ➧ Require a **VNC server**
	- we will be using *modules*
	- module load vnc  $\rightsquigarrow$  VNC server & scripts
	- **This module requires the Xlibraries module.**
- Log into scinet.
- Log into a devel node (gpc01, ...).
- Stay there.
- Start a VNC server on that node
- Using ssh, **forward** a local port from your local machine to a port on that devel node, via login.scinet.
- Start the VNC client on local machine

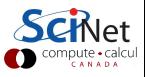

#### Log into scinet.

- Log into a devel node (gpc01, ...).
- Get an interactive compute node using qsub -I or debugjob.
- Start a VNC server on a compute node.
- Using ssh, **forward** a local port from your local machine to a port on that compute node, via login.scinet.
- Start the VNC client on local machine

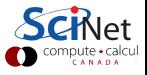

#### ➧ 1) connect with ssh to login.scinet.utoronto.ca

➧ 2) connect with ssh to a development node: gpc[01-04]

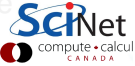

#### ➧ 1) connect with ssh to login.scinet.utoronto.ca

\$ ssh login.scinet.utoronto.ca

➧ 2) connect with ssh to a development node: gpc[01-04]

➧ 3) Hop to a compute node using qsub

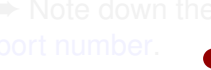

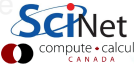

➧ 1) connect with ssh to login.scinet.utoronto.ca

\$ ssh login.scinet.utoronto.ca

➧ 2) connect with ssh to a development node: gpc[01-04]

\$ ssh gpc0x # or just type gpc

➧ 3) Hop to a compute node using qsub

➧ 4) finally, load modules & start vnc

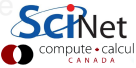

➧ 1) connect with ssh to login.scinet.utoronto.ca

\$ ssh login.scinet.utoronto.ca

➧ 2) connect with ssh to a development node: gpc[01-04]

\$ ssh gpc0x # or just type gpc

➧ 3) Hop to a compute node using qsub

 $$$  qsub -I -q debug -1 nodes=1:ppn=8, walltime=02:00:00

(or just type debugjob)

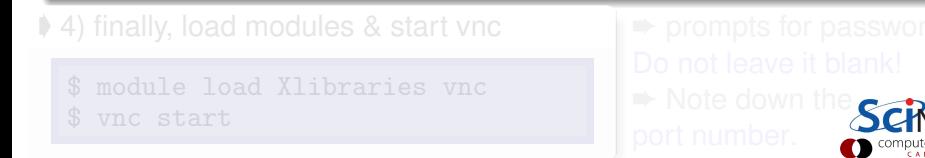

➧ 1) connect with ssh to login.scinet.utoronto.ca

\$ ssh login.scinet.utoronto.ca

➧ 2) connect with ssh to a development node: gpc[01-04]

\$ ssh gpc0x # or just type gpc

➧ 3) Hop to a compute node using qsub

 $$$  qsub -I -q debug -1 nodes=1:ppn=8, walltime=02:00:00

(or just type debugjob)

➧ 4) finally, load modules & start vnc

**► prompts for password** 

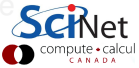

➧ 1) connect with ssh to login.scinet.utoronto.ca

\$ ssh login.scinet.utoronto.ca

➧ 2) connect with ssh to a development node: gpc[01-04]

\$ ssh gpc0x # or just type gpc

➧ 3) Hop to a compute node using qsub

 $$$  qsub -I -q debug -1 nodes=1:ppn=8, walltime=02:00:00

(or just type debugjob)

➧ 4) finally, load modules & start vnc

\$ module load Xlibraries vnc

\$ vnc start

**► prompts for password** 

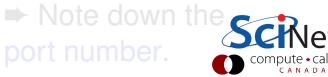

➧ 1) connect with ssh to login.scinet.utoronto.ca

\$ ssh login.scinet.utoronto.ca

➧ 2) connect with ssh to a development node: gpc[01-04]

\$ ssh gpc0x # or just type gpc

➧ 3) Hop to a compute node using qsub

 $$$  qsub -I -q debug -1 nodes=1:ppn=8, walltime=02:00:00

(or just type debugjob)

➧ 4) finally, load modules & start vnc

\$ module load Xlibraries vnc

\$ vnc start

**►** prompts for password Do not leave it blank!

**► Note down the** 

➧ 1) connect with ssh to login.scinet.utoronto.ca

\$ ssh login.scinet.utoronto.ca

➧ 2) connect with ssh to a development node: gpc[01-04]

\$ ssh gpc0x # or just type gpc

➧ 3) Hop to a compute node using qsub

```
$ qsub -I -q debug -1 nodes=1:ppn=8, walltime=02:00:00
```
(or just type debugjob)

➧ 4) finally, load modules & start vnc

\$ module load Xlibraries vnc

\$ vnc start

**►** prompts for password Do not leave it blank!  $\rightarrow$  Note down the port number.

#### Setting up a VNC session - Setup a secure SSH tunnel

➨ All *external traffic* has to go through login.scinet.utoronto.ca ➧ 5) ssh allows for port forwarding, which takes a port on a local

➟ nodeName: gpc[01-04] or a compute node **→ PORT: port of VNC server as returned by vnc start.** ➟ do **not** exit this shell, or the *tunnel* will collapse

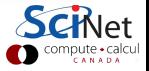

#### Setting up a VNC session - Setup a secure SSH tunnel

➨ All *external traffic* has to go through login.scinet.utoronto.ca ➧ 5) ssh allows for port forwarding, which takes a port on a local machine and forwards it to a port on the devel/compute node

➟ nodeName: gpc[01-04] or a compute node **→ PORT: port of VNC server as returned by vnc start.** ➟ do **not** exit this shell, or the *tunnel* will collapse

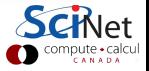

➨ All *external traffic* has to go through login.scinet.utoronto.ca ➧ 5) ssh allows for port forwarding, which takes a port on a local machine and forwards it to a port on the devel/compute node

\$ ssh login.scinet.utoronto.ca -Lxxxx:nodeName:PORT -N

- ➟ nodeName: gpc[01-04] or a compute node
- **→** xxxx: port one local machine (usually 5900 or 15900, your choice!)
- **→ PORT: port of VNC server as returned by vnc start.**
- ➟ do **not** exit this shell, or the *tunnel* will collapse

**► For faster communication try the following ssh extended command:** 

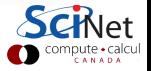

➨ All *external traffic* has to go through login.scinet.utoronto.ca ➧ 5) ssh allows for port forwarding, which takes a port on a local machine and forwards it to a port on the devel/compute node

\$ ssh login.scinet.utoronto.ca -Lxxxx:nodeName:PORT -N

- ➟ nodeName: gpc[01-04] or a compute node
- **→** xxxx: port one local machine (usually 5900 or 15900, your choice!)
- **→ PORT: port of VNC server as returned by vnc start.**
- ➟ do **not** exit this shell, or the *tunnel* will collapse

eg.

\$ssh login.scinet.utoronto.ca -L15900:gpc03:11950 -N

**► For faster communication try the following ssh extended command:** 

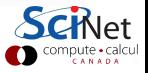

➨ All *external traffic* has to go through login.scinet.utoronto.ca ➧ 5) ssh allows for port forwarding, which takes a port on a local machine and forwards it to a port on the devel/compute node

\$ ssh login.scinet.utoronto.ca -Lxxxx:nodeName:PORT -N

- ➟ nodeName: gpc[01-04] or a compute node
- **→** xxxx: port one local machine (usually 5900 or 15900, your choice!)
- **→ PORT: port of VNC server as returned by vnc start.**
- ➟ do **not** exit this shell, or the *tunnel* will collapse

eg.

\$ssh login.scinet.utoronto.ca -L15900:gpc03:11950 -N

**►** For faster communication try the following ssh extended command:

 $$$ -C -c \arctour login. \cdots$ .ca  $-L15900: gpc03:11950 -N$ 

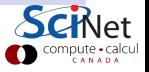

# ➧ 6) any VNC viewer, can now be *attached* to the remote VNC server  $\Rightarrow$  eg. in Linux, ➟ eg. in MacOS,

**► type the password for the VNC server** 

 $\rightarrow$  you will get a 'desktop' with an Xterm

➧ there may be options to improve the efficiency of the connection,

CANADA

➧ 6) any VNC viewer, can now be *attached* to the remote VNC server  $\rightarrow$  eg. in Linux,

\$ vncviewer localhost:15901

```
➟ eg. in MacOS,
```
\$ open vnc://localhost:15901

- $\rightarrow$  **type the password for the VNC server**
- ➨ you will get a 'desktop' with an Xterm

➧ there may be options to improve the efficiency of the connection,

➧ 6) any VNC viewer, can now be *attached* to the remote VNC server ➟ eg. in Linux,

\$ vncviewer localhost:15901

```
➟ eg. in MacOS,
```
\$ open vnc://localhost:15901

 $\rightarrow$  **type the password for the VNC server** 

➨ you will get a 'desktop' with an Xterm

➧ there may be options to improve the efficiency of the connection, vncviewer -encodings 'copyrect tight hextile' localhost:15901 or

vncviewer -PreferedEncoding 'copyrect tight hextile' localhost:15901

 $\bullet$  it is possible to combine steps 5+6, when using eg. TightVNC viewer,

\$ vncviewer -via login.scinet.utoronto.ca gpc03:PORT

or

\$ vncviewer -via login.scinet.utoronto.ca gpc03:ALTPORT

#### where ALTPORT=PORT-5900

 $\rightarrow$  to control compression for TightVNC's combining steps  $5+6$ , **■ set environment variable VNC\_VIA\_CMD, e.g.** 

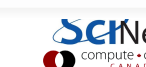

➧ it is possible to combine steps 5+6, when using eg. TightVNC viewer,

```
$ vncviewer -via login.scinet.utoronto.ca gpc03:PORT
```
or

\$ vncviewer -via login.scinet.utoronto.ca gpc03:ALTPORT

```
where ALTPORT=PORT-5900
```
 $\rightarrow$  to control compression for TightVNC's combining steps 5+6,

**■ set environment variable VNC\_VIA\_CMD, e.g.** 

```
$ VNC_VIA_CMD='ssh -C -c arcfour -f -L %L:%H:%R %G sleep 20'
$ export VNC_VIA_CMD
```
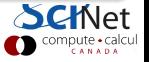

### What does it look like?

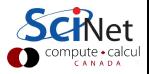

**SNUG - October 2015 [Remote Graphics on GPC](#page-0-0) October 14, 2015 17 / 25**

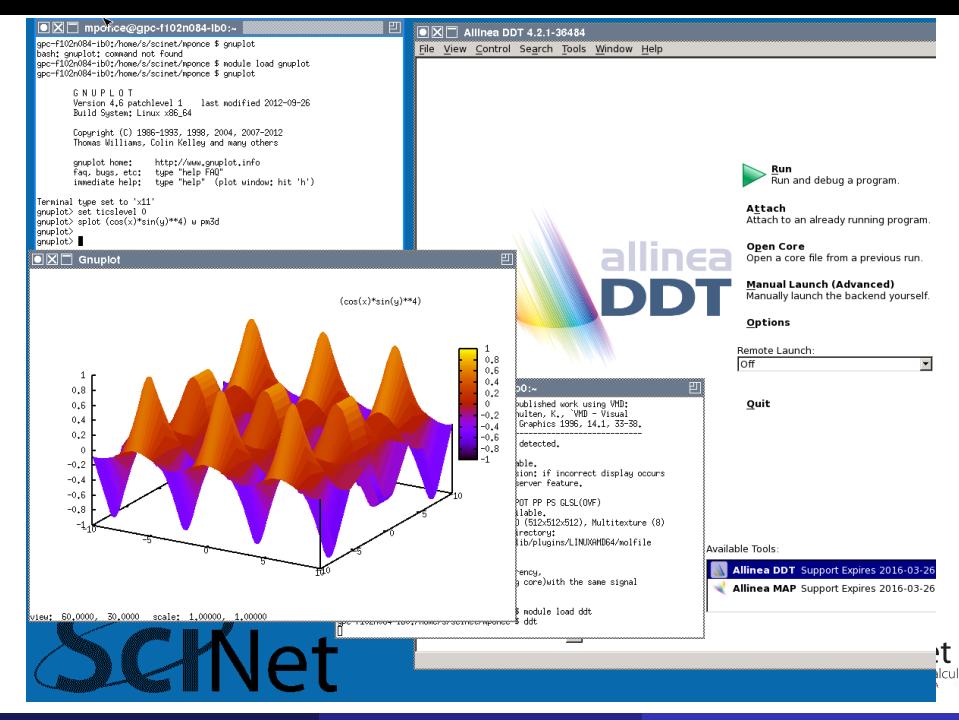

**SNUG - October 2015 [Remote Graphics on GPC](#page-0-0) October 14, 2015 18 / 25**

Light-weight window manager twm

- ➧ Xterm starts by default
- ➧ Icon, close, maximize and resize buttons are found in title bars
- ➧ Ctrl-Tab brings successive windows to the foreground
- ➧ left mouse click on the background pops up the twm menu
- ➧ use 'Exit' option from the twm menu to terminate VNC

Implementation

- ➧ Xvfb for the Xserver
- ➧ x11vnc for the VNC server

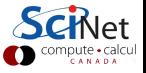

#### VNC scripts available

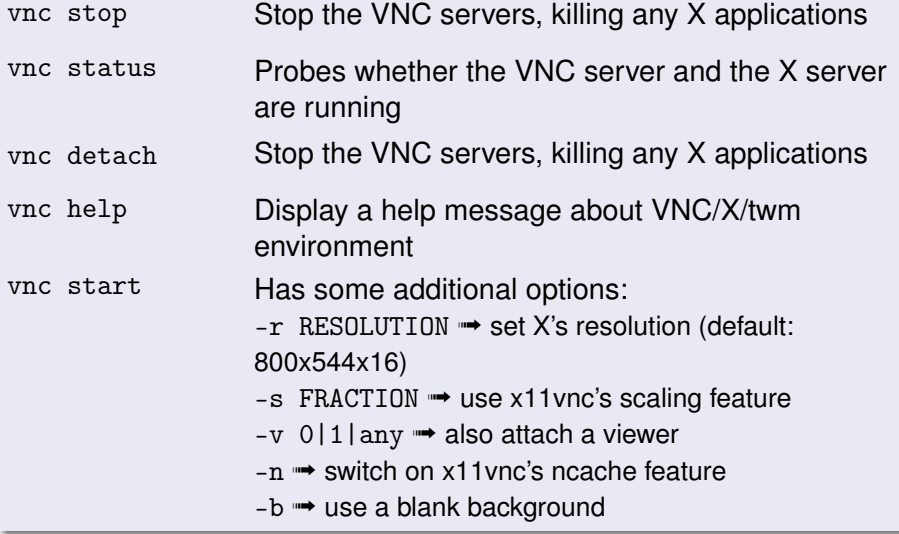

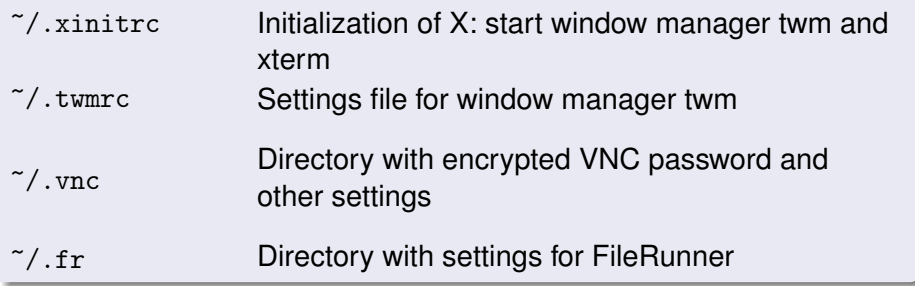

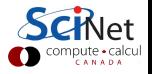

**► Closing the VNC viewer window instead of using Exit in the twm** menu, keeps the X server running on the remote devel/compute node

- ➧ try, for instance doing so, and reconnecting the local viewer
- ➧ also useful, when the connection is lost...

#### **► SciNet usage**

➧ only available on GPC system

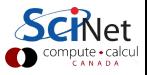

# Alternative remote visualization: paraview

- Some visualization packages have a built-in server-client setup
- Paraview is a prime example.
- Still need to do port forwarding.
- Server and client versions of paraview must match.

- -

- 
- 
- <span id="page-52-0"></span>

# Alternative remote visualization: paraview

- Some visualization packages have a built-in server-client setup
- Paraview is a prime example.
- Still need to do port forwarding.
- Server and client versions of paraview must match.

#### Example

**1** Setup tunnel:

\$ ssh login.scinet.utoronto.ca -L11111:nodeName:11111 -N

#### **<sup>2</sup>** Start paraview server

- \$ module load intel/15.0.2 gcc/4.8.1 python/2.7.5
- \$ module load openmpi/intel/1.6.4 extras paraview/4.1.0
- \$ mpirun -np 8 pvserver –use-offscreen-rendering

**<sup>3</sup>** Start local paraview gui and select "File->Connect".

We are planning to repurpose a couple of nodes dedicated as visualization nodes

- Longer than usual interactive jobs
- Large memory pool (∼ 128 GB)
- Software available: eg. VisIt, ParaView, VMD, ...
- Available both interactively and through job submission

<span id="page-54-0"></span>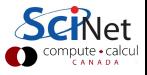

# Dedicated Viz Nodes- preloaded modules?

```
Xlibraries
vnc
git
gcc/4.8.1
intel/15.0.2
python/2.7.5
openmpi/intel/1.6.4
paraview/4.1.0
gnuplot/4.6.1
grace/5.1.22
vmd/1.9
visit/2.6.3
ImageMagick/6.6.7
ffmpeg/2.1.3
hdf5/187-v18-serial-intel
octave/4.0.0
pgplot/5.2.2-intel
ncl/6.1.0
```
#### We welcome your input as we set this up!

<span id="page-55-0"></span>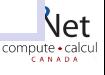